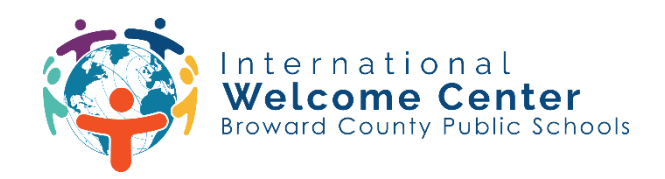

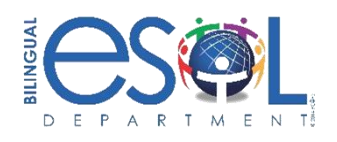

## **Etap pou jwenn aksè nan Clever**

**Etap 1: Ale nan paj Single Sign-on (SSO) nan** [sso.browardschools.com](https://sso.browardschools.com/) **epi klike sou "Log in with Active Directory."**

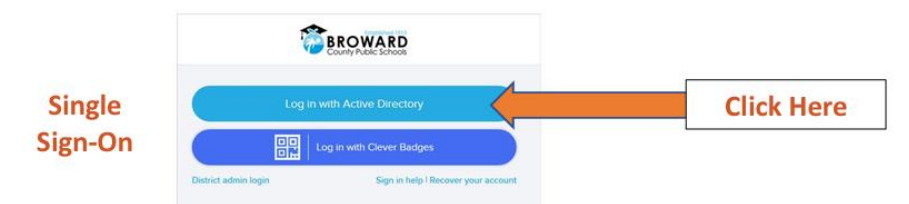

## **Etap 2: Antre ID elèv ak modpas pou w konekte nan Clever Launchpad la.**

Non itilizatè: Elèv ID#@my.browardschools.com

Modpas: PMM/JJ/ANE ("P" ak dat nesans elèv la: mwa, jou ak ane)

## **EGZANP**

Non itilizatè: 0612345678@my.browardschools.com

Modpas: 10 desanm 2000, modpas la ta dwe P12/10/2000

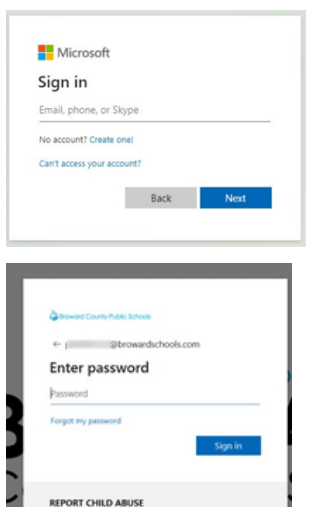

CALL 1-800-96ABUSE OR 1-800-962-2873

## **Etap 3: Chwazi aplikasyon ou ta renmen vizite a**

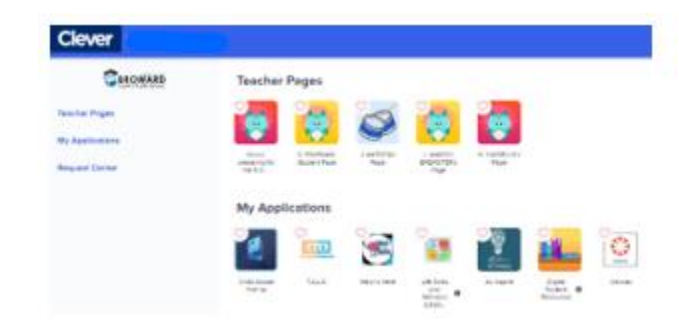